## **CARA MENJALANKAN PROGRAM**

## 1. Install xampp pada pc

2. Kemudian aktifkan Apache dan Mysql dengan menekan tombol

start

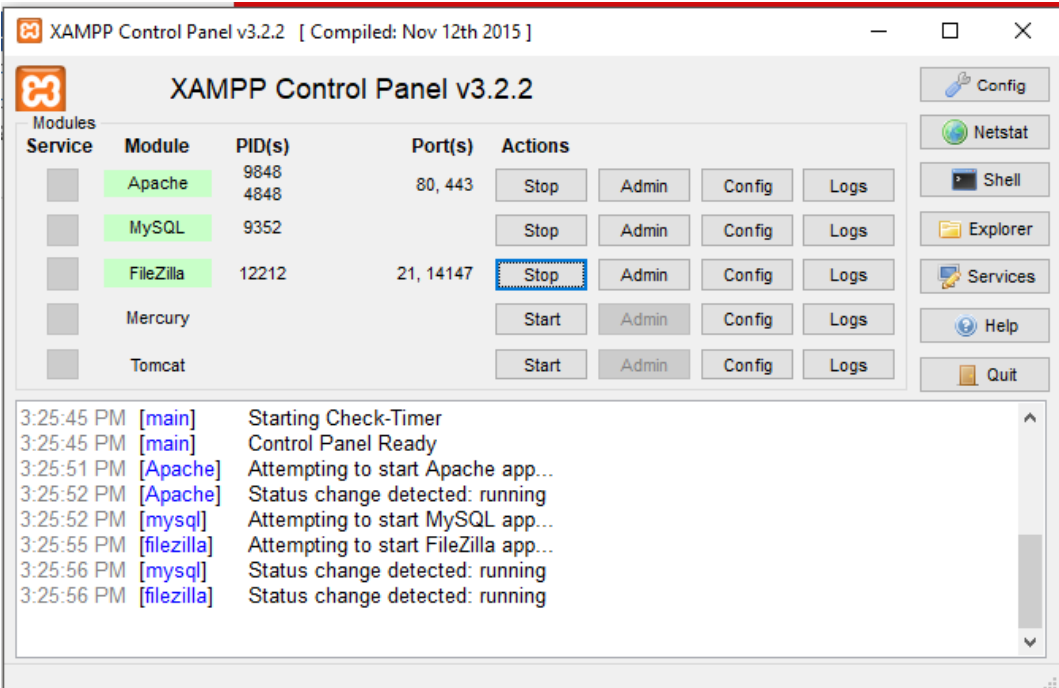

## 3. copy kan semua sourcode ke htdocs

 $\longrightarrow$  This PC > Windows (C:) > xampp > htdocs >

4. buka web browser dan ketikkan perintah

http://localhost/asmada/ dan otomatis akan menampilkan

website yang ada pada gambar dibawah ini

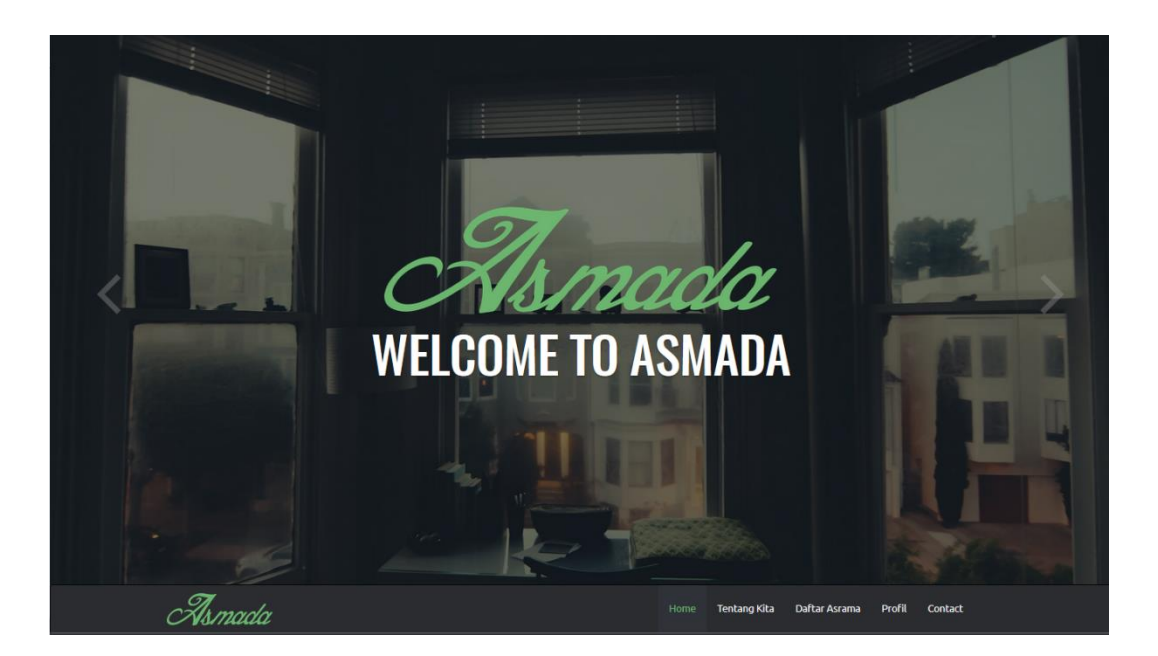